DV350-P.BBELLLK\_2731\_FRE 6/16/08 1:45 PM Page 1

Æ

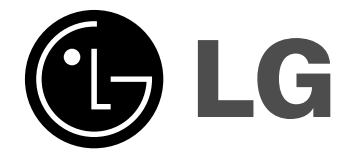

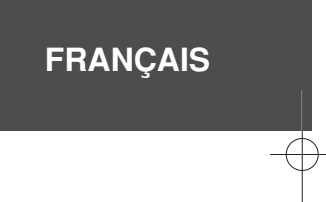

## **DVX350**

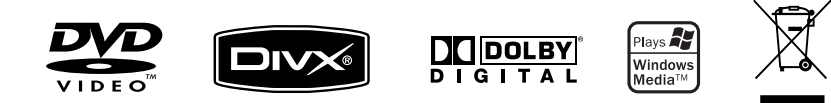

P/No. : MFL56732731

### **Mesures de sécurité**

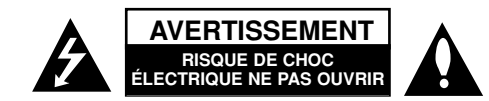

**AVERTISSEMENT :** POUR RÉDUIRE LES RISQUES DE CHOC ÉLECTRIQUE. NE PAS RETIRER LE COUVERCLE (NI LE PANNEAU ARRIÈRE). AUCUNE PIÈCE INTERNE NE PEUT ÊTRE RÉPARÉE PAR L'UTILISATEUR. L'ENTRETIEN DE L'APPAREIL DOIT ÊTRE EFFECTUÉ PAR UN TECHNICIEN QUALIFIÉ.

Ce symbole représentant un éclair dans un triangle équilatéral est destiné à alerter l'utilisateur de la présence d'une tension dangereuse non isolée dans **ZA** le boîtier du produit suffisamment importante pour présenter un risque de choque électrique.

Ce symbole représentant un point d'exclamation dans un triangle équilatéral est destiné à alerter l'utilisateur de la présence d'instructions d'utilisation et d'entretien dans la documentation accompagnant le produit.

**AVERTISSEMENT :** POUR PRÉVENIR TOUT INCENDIE OU RISQUE D'ÉLECTROCUTION, NE PAS EXPOSER CE PRODUIT À LA PLUIE OU À L'HUMIDITÉ.

**AVERTISSEMENT :** Ne pas installer l'équipement dans un espace confiné tel qu'une bibliothèque ou un meuble similaire.

**AVERTISSEMENT :** Ne pas bloquer les orifices d'aération. Installer le produit conformément aux instructions du fabricant. Les fentes et ouvertures aménagées dans le boîtier assurent un fonctionnement fiable du produit et protège celui-ci des surchauffes. Lorsque le produit est placé sur un lit, un sofa, une carpette ou une surface similaire, veiller à ne jamais bloquer les ouvertures. Ce produit ne doit pas être installé dans un meuble encastré, tel qu'une bibliothèque ou une étagère à moins qu'une aération adéquate soit prévue ou que l'installation respecte les instructions du fabricant.

**AVERTISSEMENT :** Ce produit utilise un système laser. Pour assurer le bon fonctionnement de ce produit, veuillez lire attentivement les consignes de sécurité et les conserver pour référence. Si l'unité nécessite une réparation, contactez un centre de service agréé. L'utilisation de commandes ou de

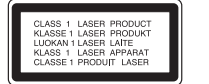

réglages, ou l'exécution de procédures autres que celles spécifiées risque de provoquer une exposition à des rayons dangereux. N'ouvrez sous aucun prétexte le boîtier en raison du risque d'exposition au rayon laser. NE PAS REGARDER LE RAYON LASER.

**AVERTISSEMENT:** Ne pas exposer l'appareil à l'eau (aux gouttelettes ou aux éclaboussures), ne pas placer de récipients contenant des liquides (tels que des vases) sur l'appareil.

#### **AVERTISSEMENT concernant le cordon d'alimentation La plupart des appareils exigent un circuit dédié ;**

Autrement dit, il ne doivent pas être raccordés à une multiprise mais doivent être directement branchés à une prise de courant murale. Reportez-vous à la page des spécifications de ce manuel de l'utilisateur pour plus d'informations. Ne surchargez pas les prises murales. Les prises murales surchargées, lâches, ou endommagées, les rallonges, les cordons d'alimentation effilochés, ou encore les fils isolants endommagés ou craquelés sont dangereux. Chacune de ces conditions peut provoquer un incendie ou une décharge électrique.

Examinez périodiquement le cordon d'alimentation de votre appareil, et s'il présente des signes de faiblesse, débranchez-le, et n'utilisez plus l'appareil tant que le cordon d'alimentation n'aura pas été remplacé par une pièce de rechange originale obtenue auprès d'un centre de service agréé.

Protégez le cordon d'alimentation des contraintes physiques ou mécaniques (torsion, nœud, pincement, coincement, écrasement, piétinement). Faites particulièrement attention aux fiches, prise de courant, et à l'endroit où le cordon sort de l'appareil. Pour débrancher le cordon du secteur, saisissez la fiche du cordon d'alimentation. Lorsque vous installez le produit, vérifiez que la fiche est facilement accessible.

#### **Élimination de votre ancien appareil**

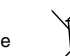

1. Le symbole représentant une poubelle sur roulette barrée d'une croix indique que le produit est couvert par la directive européenne 2002/96/EC.

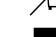

2. Les composants électriques et électroniques doivent faire l'objet d'un tri avant d'être éliminés : ils doivent être jetés non pas dans les déchetteries

- municipales mais dans les systèmes de récupération adaptés mis à disposition par les autorités locales ou gouvernementales (administration publique).
- 3. L'élimination correcte de votre ancien appareil aidera à prévenir les effets négatifs sur l'environnement et la santé humaine des substances nocives contenues dans les composants.
- 4. Pour des informations plus détaillées concernant l'élimination de votre ancien appareil, veuillez contacter votre municipalité, le service de collecte des déchets, ou le magasin où vous avez acquis le produit.

**Ce produit est fabriqué en accord avec les Directives EMC 2004/108/EC et Bas Voltage 2006/95/EC.**

Représentation européenne : LG Electronics Service Europe B.V. Veluwezoom 15, 1327 AE Almere, The Netherlands (Tel : +31–036–547–8940)

**Fabriqué sous licence de Dolby Laboratories. « Dolby » et le symbole double D sont des marques de Dolby Laboratories.**

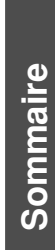

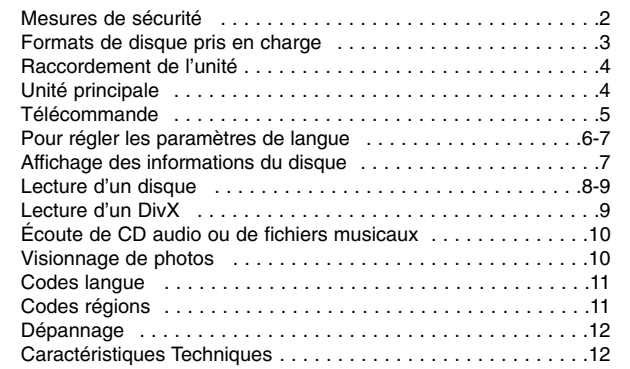

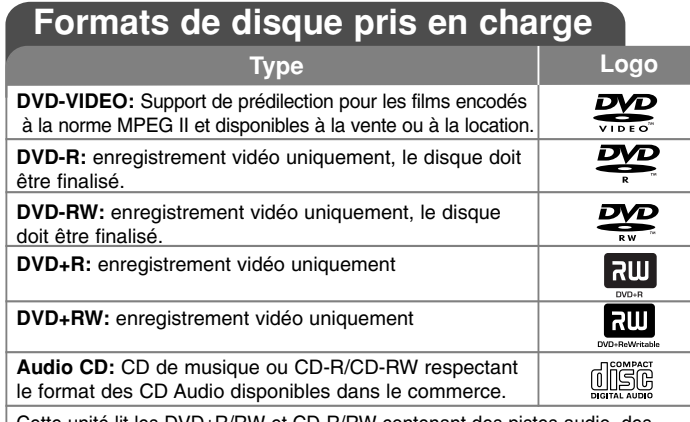

Cette unité lit les DVD±R/RW et CD-R/RW contenant des pistes audio, des fichiers DivX, MP3, WMA et/ou JPEG. Certains DVD±RW/DVD±R ou CD-RW/CD-R ne peuvent pas être lus par l'unité en raison de la qualité de l'enregistrement, de l'état physique du disque, ou encore des caractéristiques du dispositif d'enregistrement et du logiciel de création.

#### $\dot{\mathsf{A}}$  propos du symbole  $\Diamond$  affiché

 $\sqrt[n]{\mathbb{R}}$   $\rightarrow$  " peut apparaître sur l'écran du téléviseur en cours de lecture et indique qu'une fonction abordée dans le manuel de l'utilisateur n'est pas disponible sur ce disque.

#### **Codes régionaux**

Cette unité est « zonée ». Le code régional correspondant est imprimé à l'arrière de l'unité. Cette unité peut lire uniquement les disques dont le code régional correspond à celui de l'unité ou les disques non zonés (toutes régions).

- La face imprimée de la plupart des DVD possède un globe à l'intérieur duquel se trouve un chiffre clairement mis en évidence. Ce chiffre doit correspondre au code régional de l'unité, autrement le DVD ne pourra pas être lu.
- Si vous essayer de lire un DVD dont le code de zone est différent de celui du lecteur, le message « Code régional incorrect » apparaîtra à l'écran.

#### **Copyrights**

La copie, la reproduction, la diffusion, la diffusion en public, la télédiffusion, l'exportation, le prêt, l'échange, ou la location d'oeuvres protégées par les droits d'auteur sans l'accord des détenteurs des droits est illégale. Ce produit comporte un mécanisme de protection contre la copie développé par Macrovision. Certains disques intègrent des protections numériques contre la copie. Si vous tentez de dupliquer puis de lire la copie, vous obtiendrez une image erratique. Ce produit intègre une technologie de protection des droits d'auteur protégée par des brevets aux États-Unis et d'autres droits de propriété intellectuelle détenus par Macrovision Corporation et d'autres ayants droit. L'exploitation de cette technologie de protection des droits d'auteur sans l'accord de Macrovision Corporation est interdite. Son usage est restreint au cercle familial ou à d'autres cadres limités, sauf indication contraire de Macrovision Corporation. L'ingénierie à rebours, et toute autre tentative de reconstitution de la logique du procédé est strictement interdite.

LES CONSOMMATEURS DOIVENT NOTER QUE TOUTES LES TÉLÉVISIONS HAUTE DÉFINITION (HD) NE SONT PAS FORCÉMENT COMPATIBLES AVEC CE PRODUIT AINSI DES ARTEFACTS PEUVENT APPARAÎTRE DANS L'IMAGE. SI DES PROBLÈMES D'IMAGE SURVIENNENT EN MODE NON ENTRELACÉ 525/625, L'UTILISATEUR DEVRA PRIVILÉGIER LA SORTIE STANDARD (SD). POUR TOUTE QUESTION CONCERNANT NOS ENSEMBLES COMPATIBLES AVEC CE MODÈLE 525p/625p, VEUILLEZ CONTACTER LE SERVICE CLIENT.

## **Raccordement de l'unité**

#### **Connexion Audio / Vidéo**

Les jacks Audio/Vidéo de l'appareil sont codés avec des couleurs (jaune pour la vidéo, rouge pour l'audio droit et blanc pour l'audio gauche). Avec le câble RCA – SCART, reliez l'extrême RCA (VIDEO OUT/AUDIO OUT (L/R)) aux

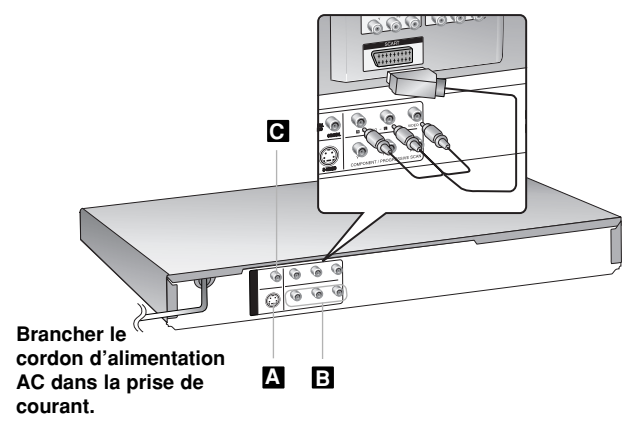

## **Raccordement de l'unité – ce que vous pouvez faire de plus**

#### **Connexion S-Video A**

**4**

Raccordez la sortie S-VIDEO de l'unité à l'entrée de la TV en utilisant le cordon S-Video.

Vous devrez encore connecter les cordons audio gauche/droit à la TV, ou le cordon audio numérique au système stéréo.

**Précaution :** Pour utiliser cette connexion, vous devez régler l'option<br>[Sélection de Sortie TV] du menu de configuration sur [S-Vidéo]. (Voir page 6)

#### **Connexion Component Video (vidéo en composantes) B**

Raccordez la sortie COMPONENT/PROGRESSIVE SCAN de l'unité à l'entrée correspondante du téléviseur en utilisant un cordon YPbPr.

- Vous devrez encore connecter les cordons audio gauche/droit à la TV, ou le cordon audionumérique au système stéréo.
- · Si votre TV accepte les signaux non entrelacés, vous devez utiliser cette connexion et régler [Scan Progressif] à [Marche] dans le menu de configuration. (Voir page 6)

**Précaution :** Pour utiliser cette connexion, vous devez régler l'option [Sélection de Sortie TV] du menu de configuration sur [YPbPr]. (Voir page 6)

#### **G** Connexion audionumérique

Raccordez l'une des sorties audionumérique (COAXIAL) au connecteur correspondant de votre amplificateur.

- Si le signal audionumérique n'est pas compatible avec l'amplificateur, celui-ci produira un son distordu, voire rien du tout.
- Pour connaître le format audio du disque introduit, appuyez sur AUDIO dans le menu affiché à l'écran.
- Cette unité ne prend pas en charge en interne le décodage des pistes DTS. Pour profiter du son multi canal pseudo quadriphonique DTS, vous devez raccorder l'unité à un amplificateur DTS compatible via une des sorties audionumériques de l'unité.

## **Unité principale**

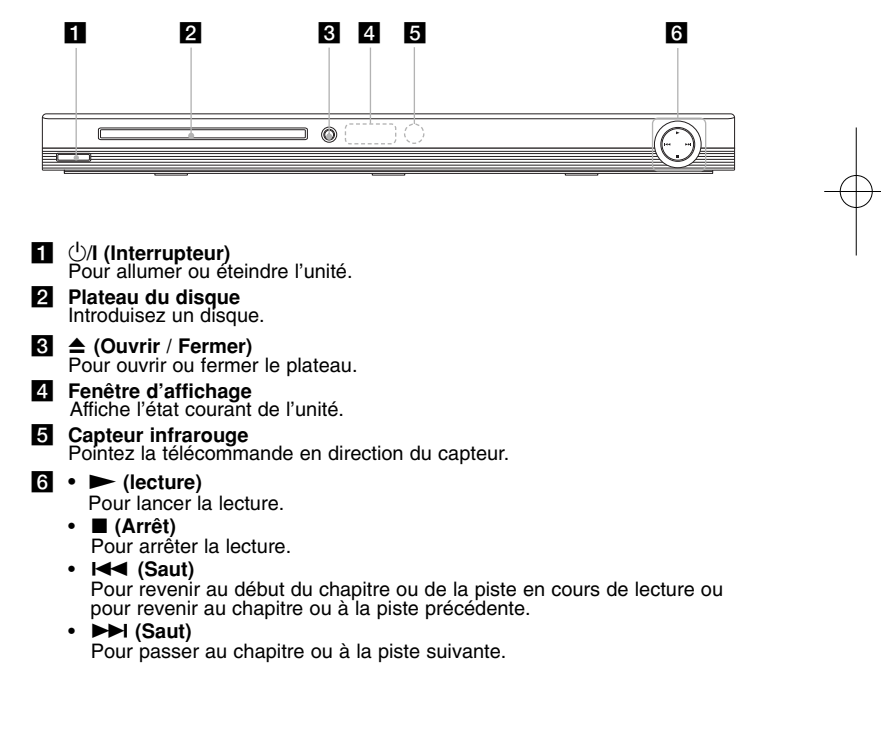

## **Télécommande**

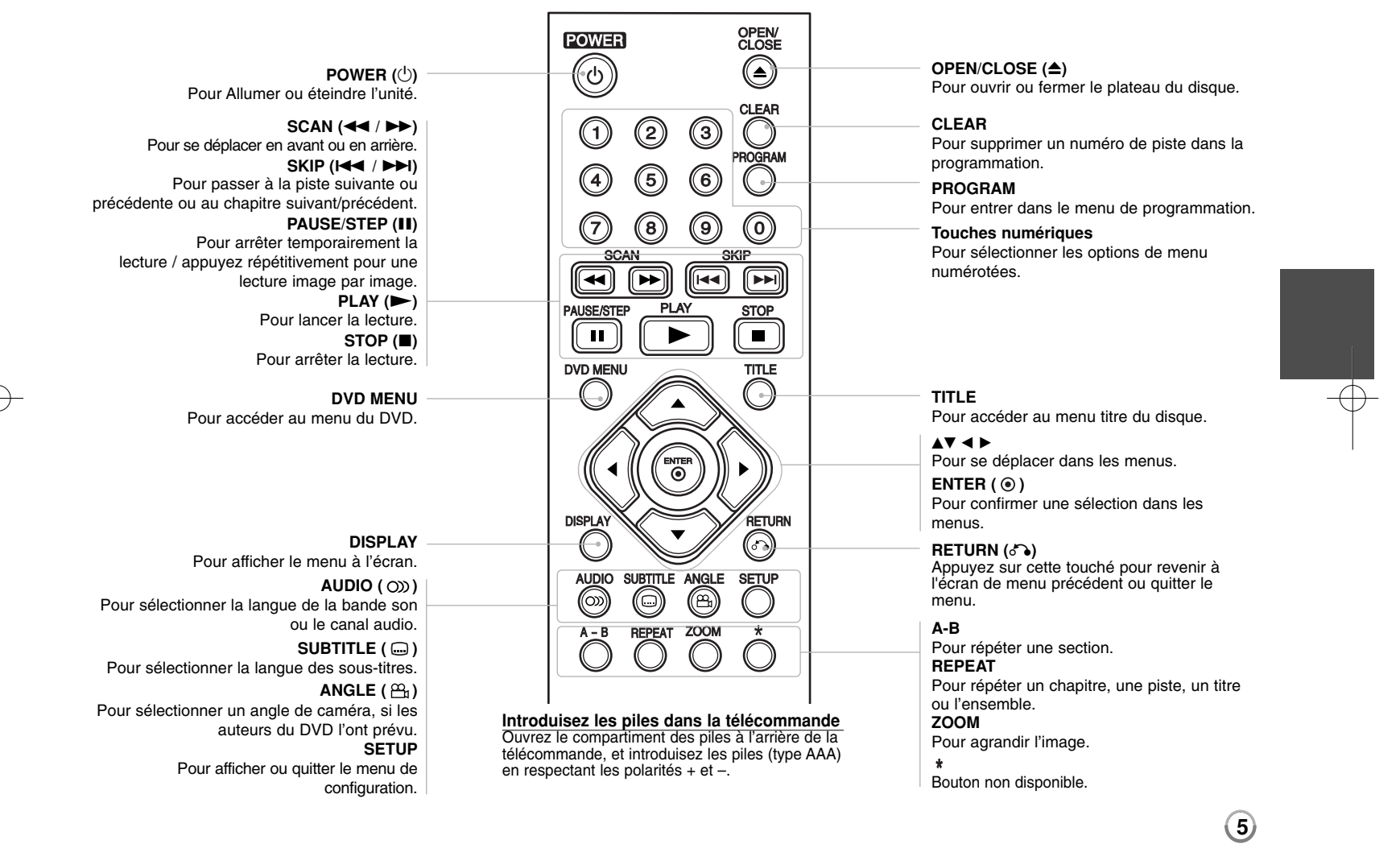

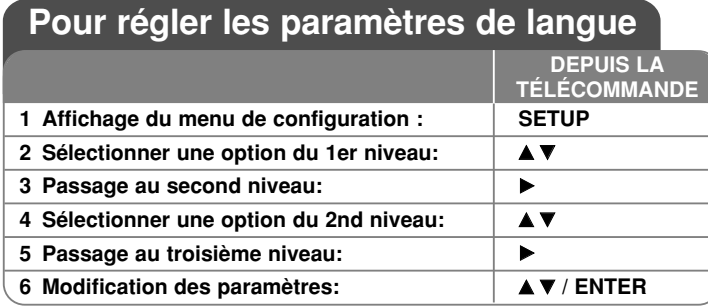

### **Configuration – réglages avancés**

#### **Lorsque vous allumez l'unité pour la première fois**

Le menu de sélection de la langue apparaît lorsque vous allumez l'unité pour la première fois. Vous devez sélectionner la langue pour pouvoir utiliser l'unité. Utilisez les flèches de direction  $\blacktriangle \blacktriangledown \blacktriangle \blacktriangleright$  pour sélectionner une langue puis appuyez sur **ENTER**, un menu de confirmation doit apparaître. Utiliser les flèches de direction  $\blacktriangleleft$  **b** pour sélectionner [Entrer] puis appuyez sur **ENTER**.

#### **Paramètres de langue**

**Menu** – Sélectionnez la langue du menu de configuration et de l'affichage à l'écran.

**Disque Audio/Sous-titres du disque/Menu du Disque - Sélectionnez la** langue pour la bande son, les sous-titre et le menu du disque.

[Original]: Se réfère à la langue originale dans laquelle le disque a été enregistré. [Autre]: Pour sélectionner une autre langue, appuyez sur les touches numériques puis sur **ENTER** pour saisir les quatre chiffres du code de langue en vous basant sur la liste. (voir page 11) Si vous vous trompez lors de la saisie du code, appuyez sur **CLEAR** pour annuler la saisie et recommencer. [Arrêt] (pour les sous sous-titres du disque): désactive les sous-titres.

#### **Paramètres d'affichage**

**6**

**Aspect TV** – sélectionnez le format d'image H/L à utiliser en fonction des caractéristiques de votre écran de TV.

[4:3]: lorsqu'une TV au standard 4:3 est connectée. [16:9]: lorsqu'un TV au format 16:9 est connectée.

**Mode d'affichage** – Si vous sélectionnez 4:3, vous devrez définir comment devront être affichés sur votre écran les programmes et films au format widescreen.

[Letterbox]: Si vous sélectionnez letterbox, vous aurez une image widescreen avec des bandes noires en haut et en bas.

[Panscan]: Si vous sélectionnez panscan, l'image sera recadrée pour occuper la totalité de l'écran 4:3.

**Scan Progressif (pour les connexions vidéo en composantes)** – Activez ou non cette option. Si votre TV accepte le signal non entrelacé, vous pourrez bénéficier d'une reproduction fidèle des couleurs et d'une haute qualité d'image en activant l'option [Marche]. Si votre TV n'accepte pas le signal non entrelacé, désactiver cette option [Arrêt].

Si vous activez l'option par mégarde, vous devrez réinitialiser l'unité. Retirez d'abord le disque qui se trouve dans l'unité. Ensuite appuyez sur **STOP** et maintenez la touche appuyée pendant 5. La sortie vidéo sera rétablie avec le réglage standard, et l'image sera visible sur la TV.

**Sortie TV** – Sélectionnez une option en fonction du type de connexion TV.

[YPbPr]: Si votre TV est raccordé à la sortie composante/balayage progressif de l'unité.

[S-Video]: si vous utilisez le connecteur S-Video.

#### **Paramètres son**

**Dolby Digital / DTS / MPEG** – Sélectionnez le type de signal audionumérique lorsque vous utilisez le connecteur de sortie audionumérique.

[Bitstream] – Sélectionnez bitstream (train de bits) si vous raccordez la sortie audionumérique de l'unité à un amplificateur intégrant un décodeur Dolby Digital, DTS ou MPEG.

[PCM] (Dolby Digital / MPEG) – Sélectionnez cette option si vous raccordez la sortie audionumérique de l'unité à un amplificateur n'intégrant pas de décodeur Dolby Digital ou MPEG.

[Arrêt] (DTS) – Sélectionnez cette option si vous raccordez la sortie audionumérique de l'unité à un amplificateur n'intégrant pas de décodeur DTS.

**Sample Freq.** – Sélectionnez la fréquence d'échantillonnage du signal audio.

[48 KHz]: Les signaux audio sont systématiquement convertis en 48 kHz. [96 KHz]: Les signaux audio sont reproduits dans leur format original.

**DRC (Dynamic Range Control)** – Le contrôle de la plage dynamique garantit un son clair en cas de réduction du volume sonore (fonction offerte par les décodeurs Dolby Digital uniquement). Activez cette option si vous voulez en bénéficier.

**Vocal** – Activez cette option uniquement lorsqu'un DVD karaoké multicanal est lu. Les canaux karaoké du disque sont mixés pour obtenir un son stéréo normal.

#### **Paramètres de verrouillage**

Vous devez définir le [Code régional] pour pouvoir bénéficier des fonctions de verrouillage. Sélectionnez l'option [Code régional] puis appuyez sur  $\blacktriangleright$ . Saisissez un mot de passe de 4 chiffres puis appuyez sur **ENTER**. Saisissez de nouveau le mot de passe et appuyez sur **ENTER** pour vérifier que la saisie est correcte. Si vous vous trompez lors de la saisie, appuyez sur **CLEAR** pour le corriger. Si vous oubliez votre mot de passe, vous pouvez le réinitialiser. Affichez le menu de configuration puis saisissez le numéro à six chiffres « 210499 ». Le message « P CLr » apparaît dans la fenêtre d'affichage et le mot de passe est effacé.

**Contrôle parental** – Sélectionnez un niveau de classification. Plus le niveau est faible, plus la classification est stricte. Sélectionnez [Déverrouillage] pour désactiver la classification.

**Mot De Passe** – Définissez ou modifiez le mot de passe pour les paramètres de verrouillage.

[Nouveau]: Saisissez un nouveau mot de passe de 4 chiffres avec les touches numériques puis appuyez sur **ENTER**. Saisissez à nouveau le mot de passe pour confirmer.

[Changement]: Saisissez le nouveau mot de passe deux fois après avoir saisi le mot de passe courant.

**Code régional** – Sélectionnez le code correspondant à la zone géographique et le niveau de classification. Cela détermine quels standards de zone sont utilisés pour classifier les DVDs qui font l'objet d'un contrôle parental. (Voir page 11)

#### **Paramètres divers**

**B.L.E. (Extension du niveau de noir)** – Sélectionnez cette option pour régler le niveau de noir des images reproduites. Définissez vos préférences et les capacités du moniteur.

**DivX(R) VOD** – Nous vous fournissons le code d'enregistrement pour accéder aux services de vidéo à la demande qui vous permet de louer ou acheter des vidéos DivX® VOD. Pour plus d'informations, rendez-vous sur www.divx.com/vod. Appuyez sur **ENTER** quand l'icône [Sélection] est mise en évidence, vous pouvez

alors voir le code d'enregistrement de l'unité.

Les vidéos téléchargées depuis le service DivX® VOD ne peuvent être lues que sur cette unité.

## **Affichage des informations du disque**

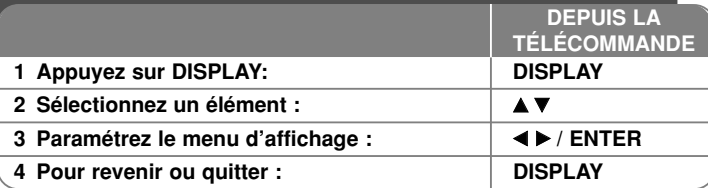

## **Affichage des informations du disque – Fonctions avancées**

Vous pouvez sélectionner un élément en appuyant sur  $\blacktriangle\blacktriangledown$  et modifier ou sélectionner une option en appuyant sur  $\overrightarrow{ }$ .

- ( $\frac{4}{16}$  + 1/5 Numéro de titre courant (ou piste) / nombre total de titres (ou pistes) 5/42 Numéro de chapitre courant / nombre total de chapitres
- 0:13:45 Durée de lecture écoulée  $\circ$ 
	- 1 ENG Langue de la bande son ou canal sélectionné<br>
	372.16H
	- Sous-titre sélectionné **OFF**

口

- 
- 1/1 Angle sélectionné/Nombre total d'angles

## **Symboles utilisés dans ce manuel**

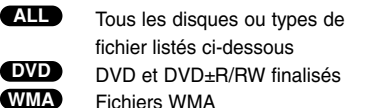

CD audio Disques CD-G Fichiers MP3 **DivX** Fichiers DivX **DVD MP3 CD-G ALL ACD**

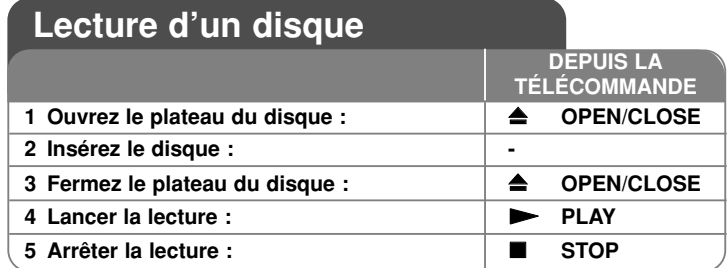

## **Lecture d'un disque – Fonctions avancées**

#### **Arrêt de la lecture**

L'unité mémorise le point où vous avez interrompu la lecture en fonction du disque. " X x " apparaît brièvement à l'écran. Appuyez sur **PLAY (**  N**)** pour reprendre la lecture (à partir du point mémorisé). Si vous appuyez sur **STOP (■)** encore une fois ou retirez le disque (" ■" apparaît à l'écran), l'unité supprimera le point d'arrêt.

**(Ⅱ■=Arrêt provisoire, ■=Arrêt complet)** Le point de reprise peut être supprimé en appuyant sur un bouton (par exemple : POWER, OPEN/CLOSE, etc.).

#### **Lecture d'un DVD comportant un menu DVD**

La plupart des DVD comportent désormais des menus qui s'affichent avant que la lecture du film ne démarre. Vous pouvez naviguer dans ces menus à l'aide des touches  $\blacktriangle\blacktriangledown$   $\blacktriangle\blacktriangleright$  ou des touches numérotées pour mettre en surbrillance une option. Appuyez sur **ENTER** pour valider votre sélection.

#### **Lecture d'un disque DVD VR**

L'unité peut lire les disques DVD-RW enregistrés au format VR (Video Recording). Lorsque vous insérez un disque DVD VR, un menu apparaît à l'écran. Utilisez ▲▼ pour sélectionner un titre puis appuyez sur PLAY ( ▶). Pour afficher le menu du DVD-VR, appuyez sur **DVD MENU** ou **TITLE**. Certains disques DVD-VR contiennent des données CPRM envoyées par le GRAVEUR DVD. Le lecteur n'est pas compatible avec ce type de disques.

#### **Passez à la prochaine/précédente piste/chapitre ALL**

Appuyez sur **SKIP (** >**)** pour passer au prochain chapitre ou à la prochaine piste. Appuyez sur **SKIP (** .**)** pour revenir au début de la piste ou du chapitre courant. Appuyez sur **SKIP (** .**)** deux fois brièvement pour reculer à la précédente piste ou au précédent chapitre.

#### **Interrompre provisoirement la lecture ALL**

Appuyez sur **PAUSE/STEP (** X**)** pour interrompre la lecture. Appuyez sur **PLAY (**  N**)** pour reprendre la lecture.

#### **Lecture image par image DVD DivX**

Appuyez sur **PAUSE/STEP (** X**)** répétitivement pour visionner le film image par image.

#### **Lecture répétitive ALL**

Appuyez sur **REPEAT** répétitivement pour sélectionner un élément à répéter. Le titre, chapitre ou piste courante, sera lu répétitivement. Pour revenir au mode de lecture normal, Appuyez sur **REPEAT** répétitivement pour sélectionner [Arrêt].

#### **Avance rapide ou retour rapide DVD DivX ACD WMA MP3**

Appuyez sur **SCAN (<< ou >>**) pour avancer rapidement ou reculer rapidement durant la lecture. Vous pouvez modifier la vitesse de lecture en **appuyant sur SCAN (◀◀ ou ▶▶) répétitivement. Appuyez sur PLAY ( ▶) pour** rétablir la vitesse normale de lecture.

#### **Répétition d'un morceau spécifique (A-B) DVD DivX ACD**

Appuyez sur **A-B** au début et à la fin du morceau que vous souhaitez répéter. Votre sélection sera répétée en continu. Pour revenir au mode normal de lecture, appuyez sur **A-B** pour désactiver cette fonction.

#### **Sélection de la langue des soustitres DVD DivX**

Durant la lecture, appuyez sur **SUBTITLE ( )** répétitivement pour sélectionner la langue du sous-titre désirée.

#### **Visionnage sous un angle différent DVD**

Si l'indicateur d'angle apparaît à l'écran pendant un instant, vous pouvez sélectionner un angle de caméra différent en appuyant sur **ANGLE** ( $\mathfrak{B}_1$ ) répétitivement.

#### **Écoute d'une bande son différente DVD DivX CD-G**

Durant la lecture, appuyez sur **AUDIO ( )** répétitivement pour basculer entre les langues disponibles, les canaux ou les méthodes d'encodage.

#### **Réduction de la vitesse de lecture (avance uniquement) DivX DVD**

Si la lecture est en attente, appuyez sur **SCAN (** M**)** pour ralentir la lecture avant ou arrière. Vous pouvez choisir parmi plusieurs vitesses de lecture en appuyant plusieurs fois sur la touche **SCAN (** M**)**. Appuyez sur **PLAY (** N**)** pour continuer la lecture à vitesse normale.

#### **Visionnage d'un agrandissement vidéo**

Durant la lecture ou en pause, appuyez sur **ZOOM** répétitivement pour sélectionnez le facteur d'agrandissement. Vous pouvez vous déplacer dans l'image agrandie à l'aide des boutons **AV**< ▶. Appuyez sur **CLEAR** pour quitter cette fonction.

#### **Affichage du menu titre DVD**

Appuyez sur **TITLE** pour afficher les titres du disque, si disponible.

#### **Affichage du menu du DVD DVD**

Appuyez sur **DVD MENU** pour afficher le menu du disque, si disponible.

#### **Lancement de la lecture à un moment déterminé DVD DivX**

Cherche le point de départ correspondant au code temporel saisi. Appuyez sur **DISPLAY**, sélectionnez ensuite l'icône de l'horloge. Saisissez un code temporel puis appuyez sur **ENTER**. Par exemple, pour trouver une scène à 1 heure, 10 minutes, et 20 secondes, saisissez "11020" et appuyez sur **ENTER**. Si vous saisissez un mauvais numéro, appuyez sur **CLEAR** et recommencez.

#### **Mémorisation de la dernière scène DVD ACD**

Cette unité mémorise la dernière scène du dernier disque visionné. La dernière scène reste en mémoire même si vous retirez le disque du lecteur ou si vous éteignez l'unité. Si vous chargez ensuite un disque dont la scène a été mémorisée, la lecture reprend automatiquement à la scène mémorisée.

#### **Écran de veille**

L'écran de veille apparaît lorsque vous n'utilisez pas l'unité pendant environ cinq minutes. Si aucune activité n'est enregistrée passé ce délai, l'unité s'éteint automatiquement.

#### **Sélection du standard**

Vous devez sélectionner un standard compatible avec votre TV. Retirer l'éventuel disque encore dans l'unité, appuyer sur **PAUSE/STEP (**X**)** en maintenant la touche appuyé pendant plus de cinq secondes pour pouvoir sélectionner le standard accepté par votre TV (PAL, NTSC, AUTO).

#### **Disque hétérogène - DivX, MP3/WMA et JPEG**

Pendant la lecture d'un disque contenant à la fois des fichiers DivX, MP3/WMA et JPEG, vous pouvez choisir le menu de fichiers à lire en appuyant sur **TITLE**.

## Lecture d'un DivX

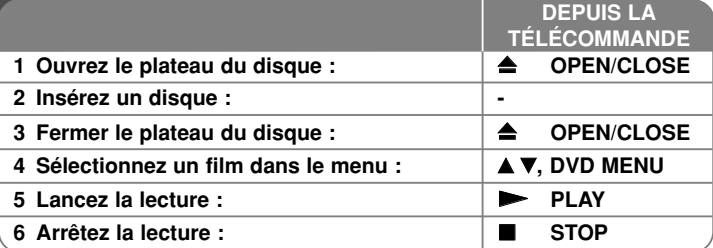

## **Lecture d'un DivX – options avancées**

#### **Modification du jeu de caractères pour l'affichage correct des sous-titres du DivX®**

Appuyez sur **SUBTITLE** plus de 3 secondes durant la lecture. Le code de langue apparaît. Appuyez sur < > pour sélectionner un code de langue différent jusqu'à ce que le sous-titre soit affiché correctement puis appuyez sur **ENTER**.

#### **Type de DivX compatibles**

Ce lecteur peut lire les DivX suivants :

- Résolution : 720x576 (L x H) pixel.
- Les noms de fichiers et les sous-titres des DivX sont limités à 20 caractères.
- Extensions reconnues : ".avi", ".mpg", ".mpeg"
- Sous-titres compatibles : SubRip (.srt / .txt), SAMI (.smi), SubStation Alpha (.ssa/.txt), MicroDVD (.sub/.txt), SubViewer 2.0 (.sub/.txt), MPlayer (.txt), DVD Subtitle System (.txt)
- Codecs compatibles : "DIVX3.xx", "DIVX4.xx", "DIVX5.xx", "MP43", "3IVX", "XviD"
- Seule la lecture est compatible pour les DivX en version 6.0.
- Format audio compatibles : "Dolby Digital", "DTS", "PCM", "MP3", "WMA"
- Fréquence d'échantillonnage : 8 48 kHz (MP3), 32 48 kHz (WMA)
- Débit binaire : 8 320 kbps (MP3), 32 192 kbps (WMA), moins de 4Mbps (DivX)
- Format des CD-R/RW, DVD±R/RW : ISO 9660
- Nombre max. de fichiers par disque : moins de 650 (nombre total de fichiers et de dossiers)
	- **9**

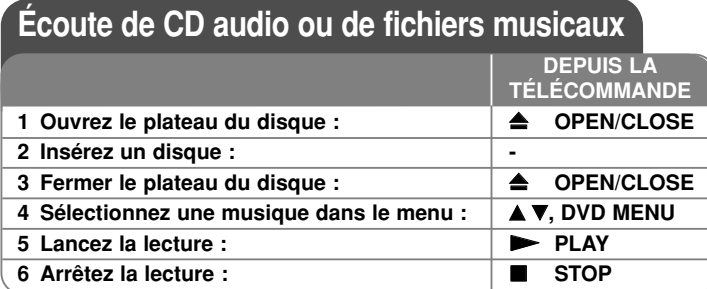

## **Écoute de CD audio ou de fichiers musicaux – options avancées**

#### **Programmation personnalisée**

Vous pouvez lire le contenu d'un disque dans l'ordre que vous voulez en arrangeant l'ordre des morceaux musicaux du disque. Pour ajouter un morceau à la programmation, appuyez sur **PROGRAM** pour entrer dans le mode d'édition (le symbole apparaît dans le menu). **E**

Sélectionnez un morceau dans la [Liste] puis appuyez sur **ENTER** pour ajouter le morceau musical à la programmation. Sélectionnez un morceau dans la programmation puis appuyez sur **ENTER** pour lancer la lecture programmée. Pour supprimer un morceau de la programmation, sélectionnez le morceau que vous voulez supprimer puis appuyez sur **CLEAR** en mode édition. Pour effacer l'ensemble des morceaux de la programmation, sélectionner [Tout effacer] puis appuyez sur **ENTER** en mode édition. La programmation est supprimée lorsque le disque est retiré ou que l'unité est éteinte.

#### **Lecture d'un disque CD-G**

**10**

Une fois le disque CD-G introduit, un menu apparaît à l'écran. Utilisez **▲▼** pour<br>sélectionner une piste puis appuyez su**r PLAY(▶**)Pour afficher le menu du<br>CD-G durant la lecture, appuyez sur **STOP (■ )** deux fois. Vous pouvez afficher le menu de configuration en appuyant sur **SETUP** seulement lorsque le menu du CD-G apparaît à l'écran de la TV.

#### **Affichage des informations du fichier (ID3 TAG)**

Pendant la lecture d'un fichier MP3 contenant des informations, vous pouvez afficher celles-ci en appuyant sur **DISPLAY** répétitivement.

#### **Type de fichiers MP3/WMA compatibles**

Ce lecteur peut lire les fichiers MP3/WMA suivants :

- Extensions de fichier : ".mp3", ".wma"
- Fréquence d'échantillonnage : 8 48 kHz (MP3), 32 48kHz (WMA)
- Débit binaire : 8 320kbps (MP3), 32 192kbps (WMA)
- Format des CD-R/RW, DVD±R/RW : ISO 9660
- Nombre max. de fichiers par disque : moins de 650 (nombre total de fichiers et de dossiers)

## **Visionnage de photos**

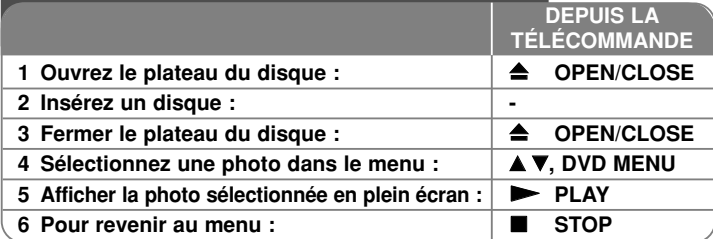

### **Visionnage de photos – options avancées**

#### **Visionnage des photos en mode diaporama**

Utilisez  $\blacktriangle V \blacktriangleleft \blacktriangleright$  pour mettre en évidence l'icône ( $\blacktriangleright$ ) puis appuyez sur **ENTER** pour lancer le diaporama. Vous pouvez changer la vitesse du diaporama avec ◀ ▶ lorsque l'icône ( $\blacksquare$ ) est mise en évidence.

#### **Passage à la photo suivante/précédente**

Appuyez sur **SKIP (** .ou >**)** pour passer à la photo suivante/précédente.

#### **Rotation d'une photo**

Utilisez **V** pour faire pivoter la photo en plein écran dans le sens dans le sens des aiguilles d'une montre ou dans le sens des aiguilles d'une montre pendant le visionnage d'une photo en plein écran.

#### **Interrompre provisoirement le diaporama**

Appuyez sur **PAUSE/STEP (** <sup>X</sup>**)** pour interrompre le diaporama. Appuyez sur **PLAY (**  N**)** pour reprendre le diaporama.

#### **Ecouter de l'audio MP3 pendant le diaporama**

Vous pouvez écouter de la musique pendant l'exécution du diaporama, si le disque contient à la fois de la musique et des photos. Utilisez  $\blacktriangle \blacktriangledown \blacktriangle \blacktriangleright$  pour mettre en évidence l'icône ( $\blacktriangledown$ , puis appuyez sur **ENTE** 

**Visionnage d'une photo agrandie<br>Pendant le visionnage d'une photo en plein écran, appuyez sur ZOOM** répétitivement pour sélectionner le facteur d'agrandissement. Vous pouvez vous<br>déplacer dans la photo agrandie avec les boutons **▲▼◀ ▶**. Appuyez sur<br>CLEAR pour quitter cette fonction.

#### **Photos compatibles**

Ce lecteur est compatible avec les photos remplissant les conditions suivantes : • Extension de fichier: ".jpg"

- •Poids : moins de 2MB recommandé
- Format de CD-R/RW, DVD±R/RW: ISO 9660
- Nombre max. de fichiers par disque : moins de 650 (nombre total de fichiers et de dossiers)

# **Codes langue**

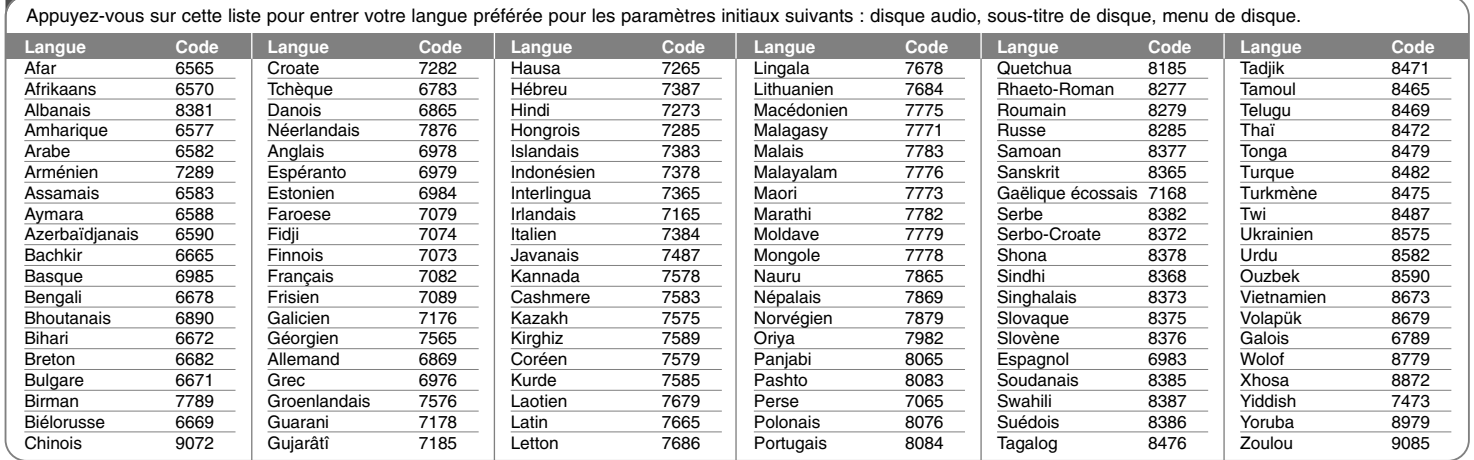

Æ

# **Codes régions**

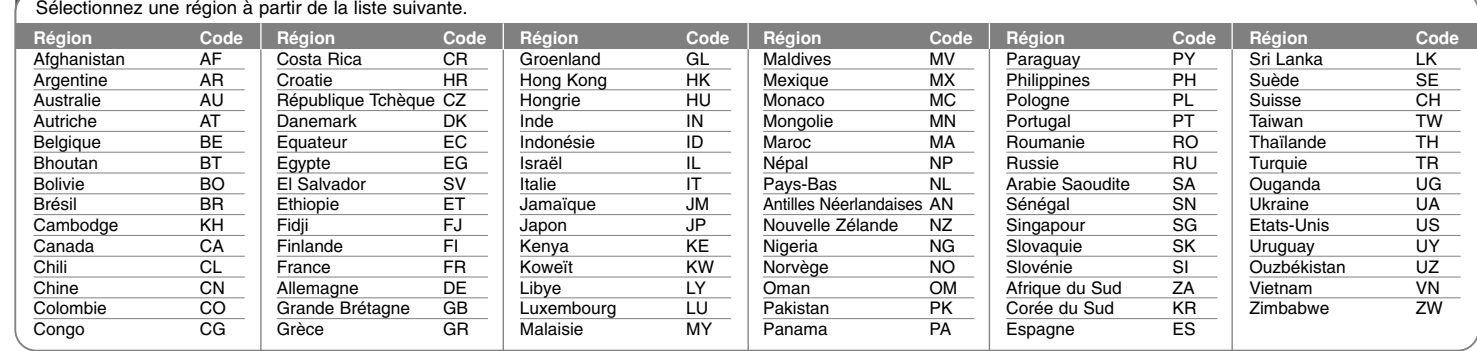

## **Dépannage**

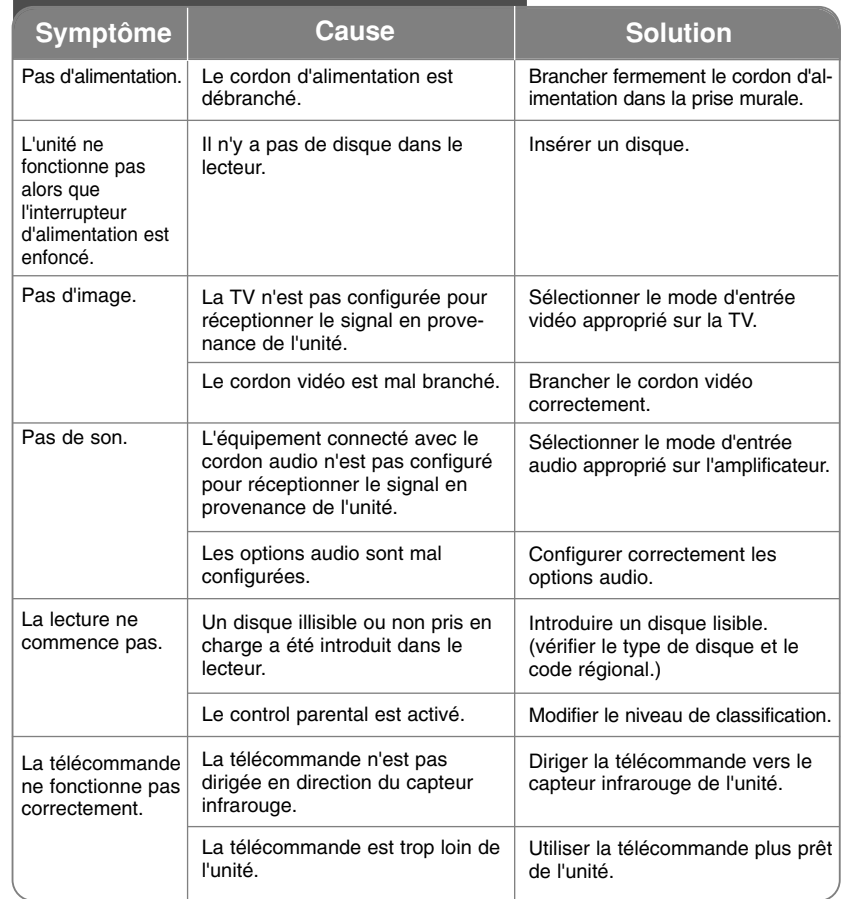

## **Caractéristiques Techniques**

## **Généralité**

┭

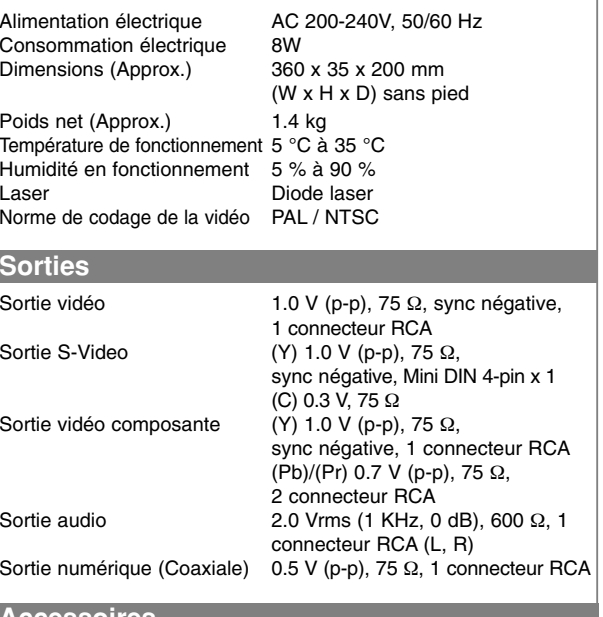

### **Accessoires**

Câble RCA – SCART, Télécommande, Pile

**Le contenu de ce manuel peut être modifié sans préavis.**